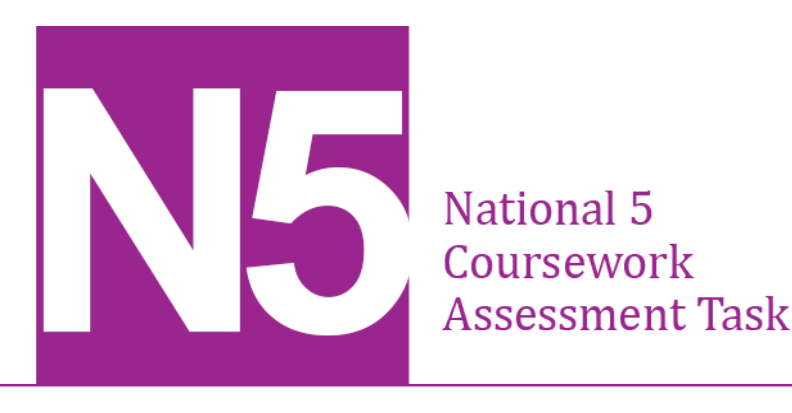

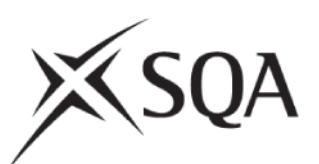

# **National 5 Administration and IT Assignment Assessment task — Bellsquarry Talent Show**

**Valid for session 2020–21 only.**

**This assessment is given to centres in strictest confidence. You must keep it in a secure place until it is used.**

This edition: December 2020 (version 1.0)

© Scottish Qualifications Authority 2020

# **Instructions for candidates**

This assessment applies to the assignment for National 5 Administration and IT.

This assignment has 70 marks out of a total of 110 marks available for the course assessment.

It assesses the following skills, knowledge and understanding:

- ♦ using IT functions in word-processing/desktop publishing and presentations to produce and process information
- ♦ using technology for investigation
- ♦ using technology for electronic communication
- ♦ problem-solving
- ♦ administration theory

Your teacher or lecturer will let you know how the assessment will be carried out and any required conditions for doing it.

In this assessment, you have to work through a series of tasks:

- ♦ which assess the skills, knowledge and understanding listed above
- ♦ within 3 hours (excluding printing time)
- ♦ in a maximum of two sittings where additional printing time is required, this should be completed immediately after each sitting

This is a closed book assessment. However, you can use the internet when specifically instructed to do so.

Your teacher or lecturer will provide the following electronic files for you to use during the assignment:

- ♦ **Acts** a spreadsheet file
- ♦ **Agenda** a word-processing file
- ♦ **Audience Information**  a PowerPoint file
- ♦ **Bellsquarry High School** a word-processing file
- ♦ **Bellsquarry Logo**  a jpeg file
- ♦ **Certificate** a word-processing file
- ♦ **Graphic 1**  jpeg file
- ♦ **Graphic 2**  jpeg file
- ♦ **Minutes** a word-processing file
- ♦ **Running Order**  a word-processing file
- ♦ **To-do list** a word-processing file

# **Assessment Task**

You are an Admin Assistant at Bellsquarry High School in Livingston. You have been asked to help organise the Bellsquarry Talent Show which will be held on Friday 4 June 2021 at 7.30 pm.

The Headteacher, Mrs Linda Farrell, has asked you to report to Mr Ross Salisbury, Music and Drama Teacher, who is the show director.

The school's contact details are:

Bellsquarry High School 9 Cochrane Square Livingston EH54 9DR

Tel: 01506882743 E-mail: bellsquarryhs@wlothian.sch.uk Twitter: @bellsquarryhs

**Your teacher or lecturer will provide you with e-mail addresses.**

You must:

- ♦ complete each task in order
- ♦ action and delete all comments within files
- ♦ display your name and task number on each printout
- ♦ key-in or write your Scottish Candidate Number on all printouts
- ♦ ensure that the e-mail printout shows evidence of sending

# **TO-DO LIST**

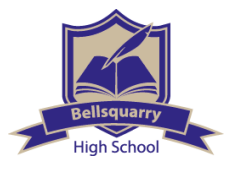

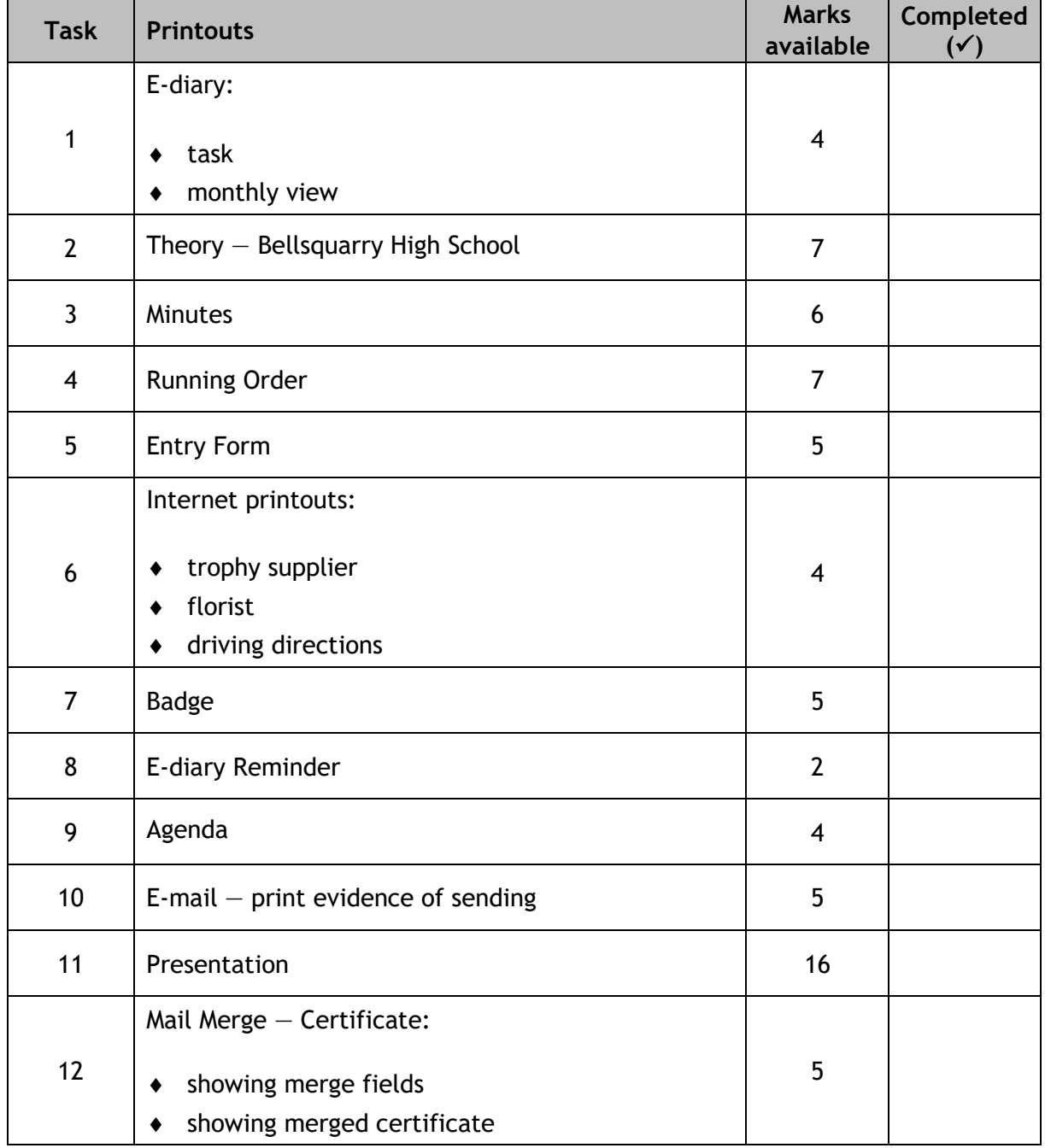

You should use the following table to make sure you have all the printouts required.

Enter the following task and events (with locations) in the e-diary for May. Print a copy in monthly view and details of the task.

EVENTS Talent show Planning TASK<br>First Tuesday<br>in May.<br>Send running<br>order to Meeting every Thurs in the Conference Room Photoshoot on the Last Friday of the month 1420-1620 hrs in the Assembly Hall

#### **Task 2**

Open the file **Bellsquarry High School** and print a copy of the completed file.

Update the file **Minutes** by following all instructions and using the information below. Print a copy of the completed file.

Rehearsal Times<br>The Music Studio and Assembly<br>Hall will be available for acts to book at lunchtimes and after school, until<br>1700 hours. [All bookings  $N\rho$ must be made throw Salisbur Ross Act Requirements An entry form will be available from the school office for all acts to requirements and complete, All props must STET be yos on this form.

Ross has asked you to update the running order for the backstage staff.

Open the file **Running Order,** update it following all instructions and using the information below. Print a copy of the completed file on one page.

change the<br>times of the<br>Last 2 acts to Delete the following<br>acts as they are<br>no longer taking<br>part: start 10 mins Daniel Berryman earlier. Alan Ferguson Key in the Insert a new row Insert a new role<br>in the appropriate following sentence after the last act: place to show at The raffle will be the untervand ene opm and<br>8.30 pm and<br>embolden this row. drawn during judging

Design and print a Talent Show Entry Form (making use of the whole page) that will be given to all entrants. The form will be completed manually and must fit on one page. The form should include the following information.

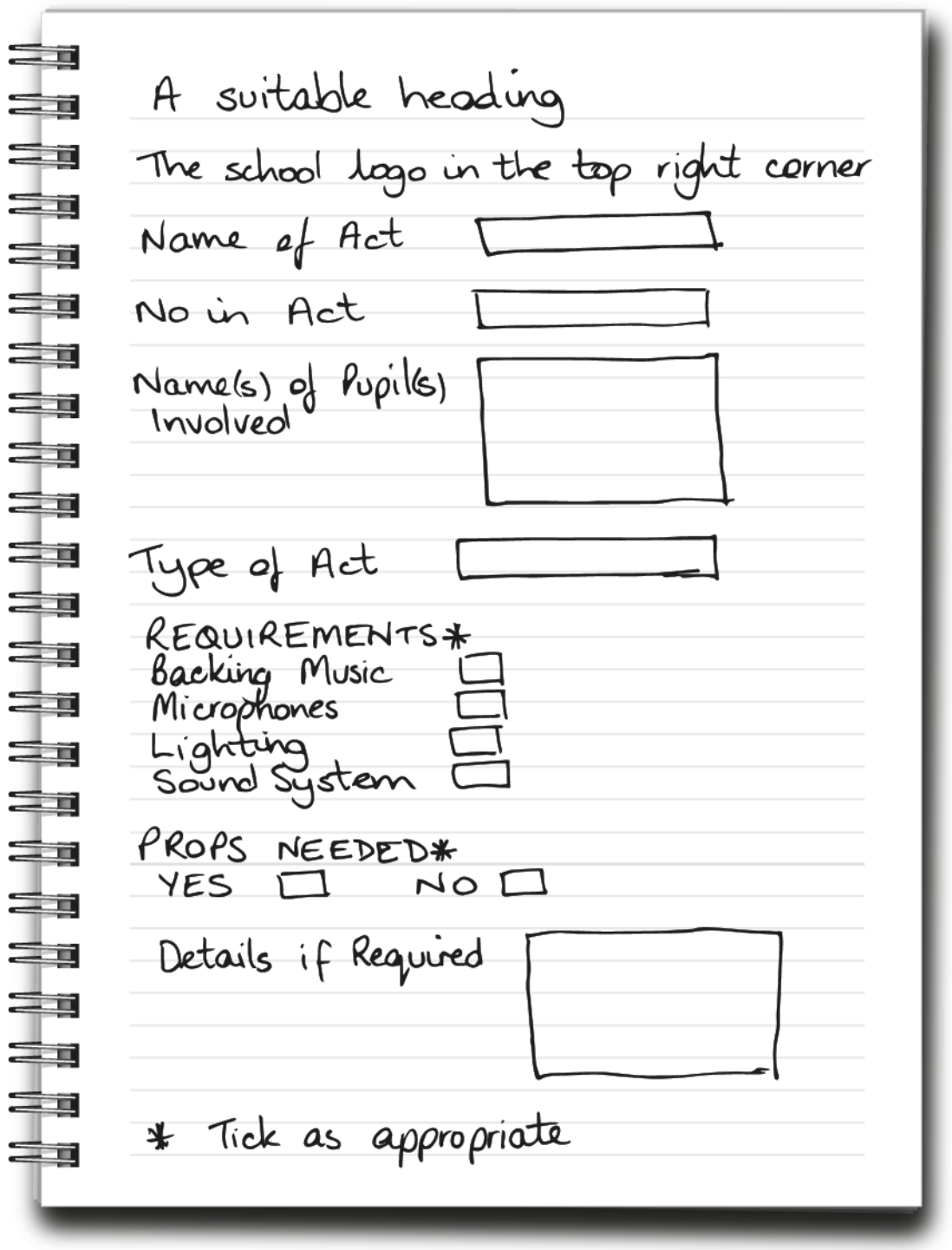

Access the internet to find the following information. Print evidence from websites showing a trophy supplier, a florist and driving directions.

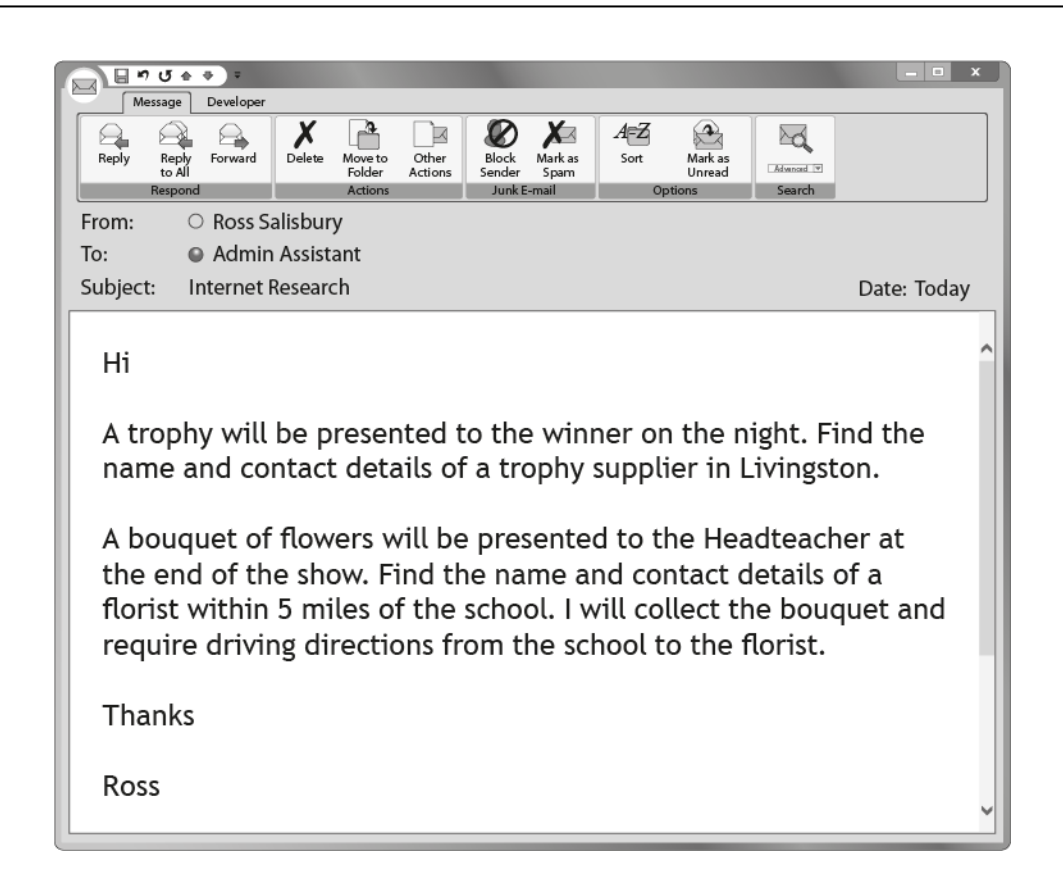

#### **Task 7**

Create a badge to be issued to each judge. Use the information below and a variety of fonts and text formats in your design. Print a copy of the completed badge.

Create a box The badge<br>should include: for the judge's name to be name of event<br>. date and start<br>. school logo inser Indge [100]<br>Ensure that the<br>bodge is no larger<br>than 10cm x 6cm.

Update the e-diary using the following information. Print evidence of the reminder, showing the details and location.

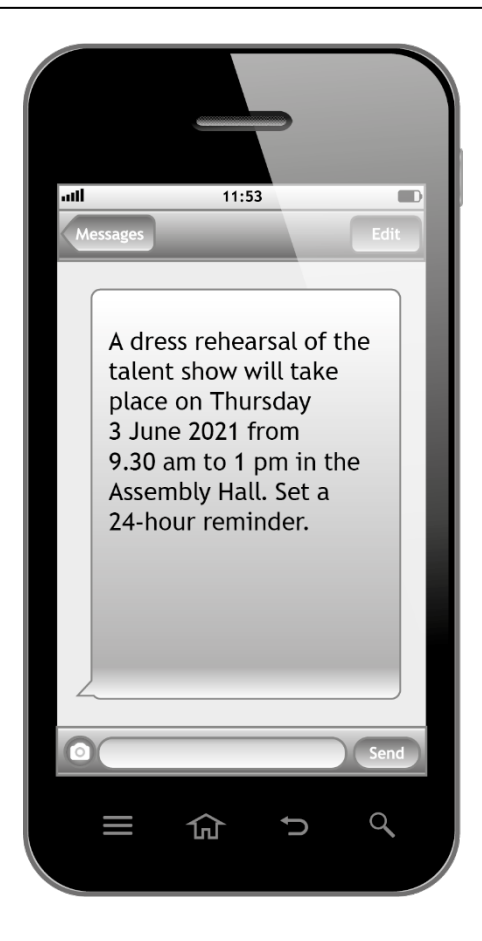

#### **Task 9**

Complete the file **Agenda** by following all instructions and using the information below.

Print a copy.

AGENDA ITEMS<br>• Running order<br>• Ticket sales<br>• Dress rehearsal<br>• Sound check

You have received the following e-message. Use the information below and print evidence of sending.

> Once you have completed the agenda, send a copy to Linda Farrell in an urgent e-mail asking for her approval, and copy me in to it.

Thanks

Ross

Ross would like to see a copy of the presentation to be shown before the talent show starts. Update the file **Audience Information** following the instructions below.

Print:

- ♦ all slides in handout format, 6 slides to a page
- Let the Fun Commence slide, as a full page slide
- ♦ Mobile Phones slide, as a full page slide

Key in the following change the layout<br>of the first slide<br>to be a title information on the mobile phones slide: Mobile phones interfere with our sound slide. Insert the system. Please date and start ensure all mobile phones are switched time of the show off to allow evenyone to enjoy the show. school  $loq$ o. Move slide 3 to Create a firal become slide 2 slide with the · Apply a design/<br>background.<br>· Insert slide numbers<br>on all slides granters مخ head Thank too and the followi on all slides except the title slide. content content.<br>Now sit back and · Insert action buttons Algun site show! on all sholes Insert graphic I<br>on the mobile Insert a hardart Remove the Insert a home phones slide. bullets from following text: the Safety Insert graphic2 Edited on (insert Information on th slide today's date photograp  $s$ lide. Create the following table on the 'Let the Fun Commence's lide. Time Plan First half begins 7:30pm Interval - remember to buy  $8.30 \rho m$ 8.50pm second half begins 9.50pm Raffle

Update the file **Certificate** following all instructions and the information below. Use the file **Acts** to mail merge for the 2021 show.

Print one copy of the certificate showing the merge fields and one copy of a merged certificate.

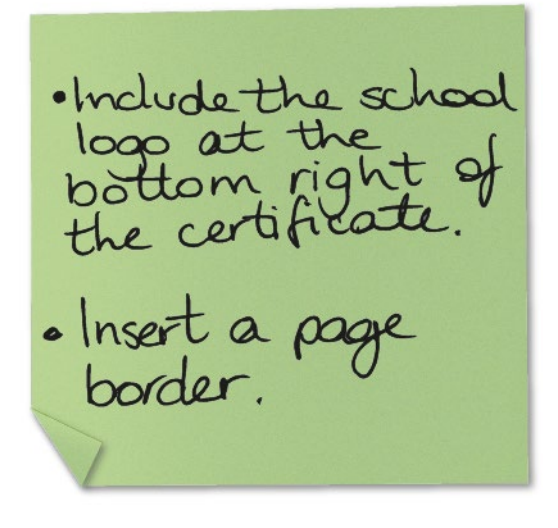

**Published:** December 2020 (version 1.0)

### **History of changes**

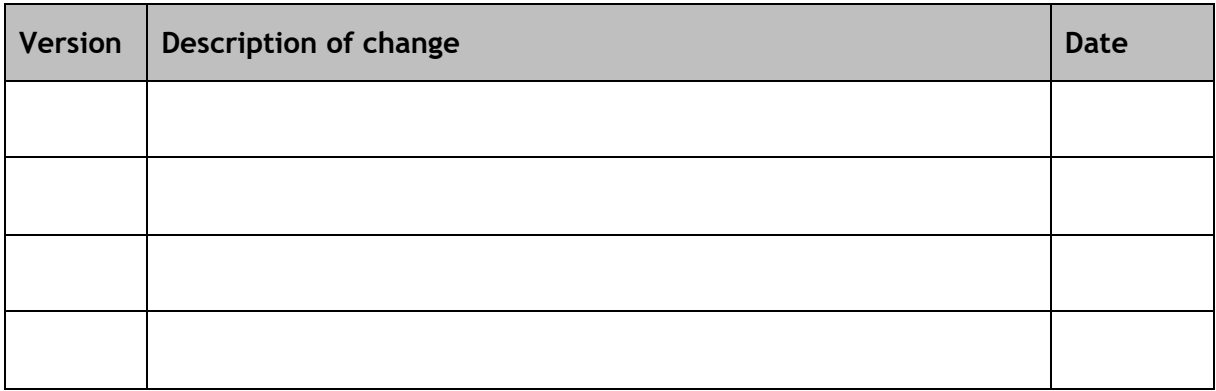

# **Security and confidentiality**

This document can be used by practitioners in SQA approved centres for the assessment of National Courses and not for any other purpose.

This document may only be downloaded from SQA's designated secure website by authorised personnel.

© Scottish Qualifications Authority 2020